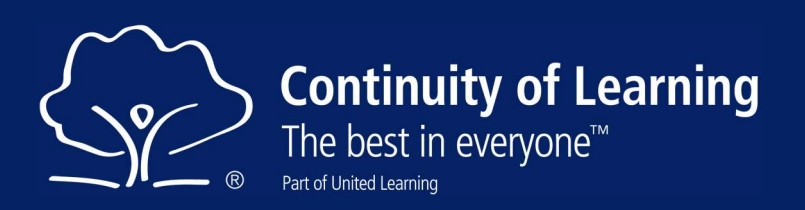

# Understanding the different types of meeting in Teams and impact on managing chat.

# Why is this important?

This distinction is important as it affects the way policies and settings are applied and the options you have to control the meeting. If you have a Channel Meeting, as most Live Lessons are and create breakout rooms, the breakout will become Team Meetings and the chat will be determined by the settings for Team Meetings. The main room will remain as Channel Meeting.

### Team Meetings and Channel Meetings.

Within Microsoft Teams there are two types of meeting. If the meeting

- is created within a Team or Channel or when you apply a channel to a meeting, you create a channel meeting
- is created in the calendar and you just invite people in the To: field it is a Team Meeting
- is created when you create breakout rooms, they are just Team Meetings

Please see the table below:

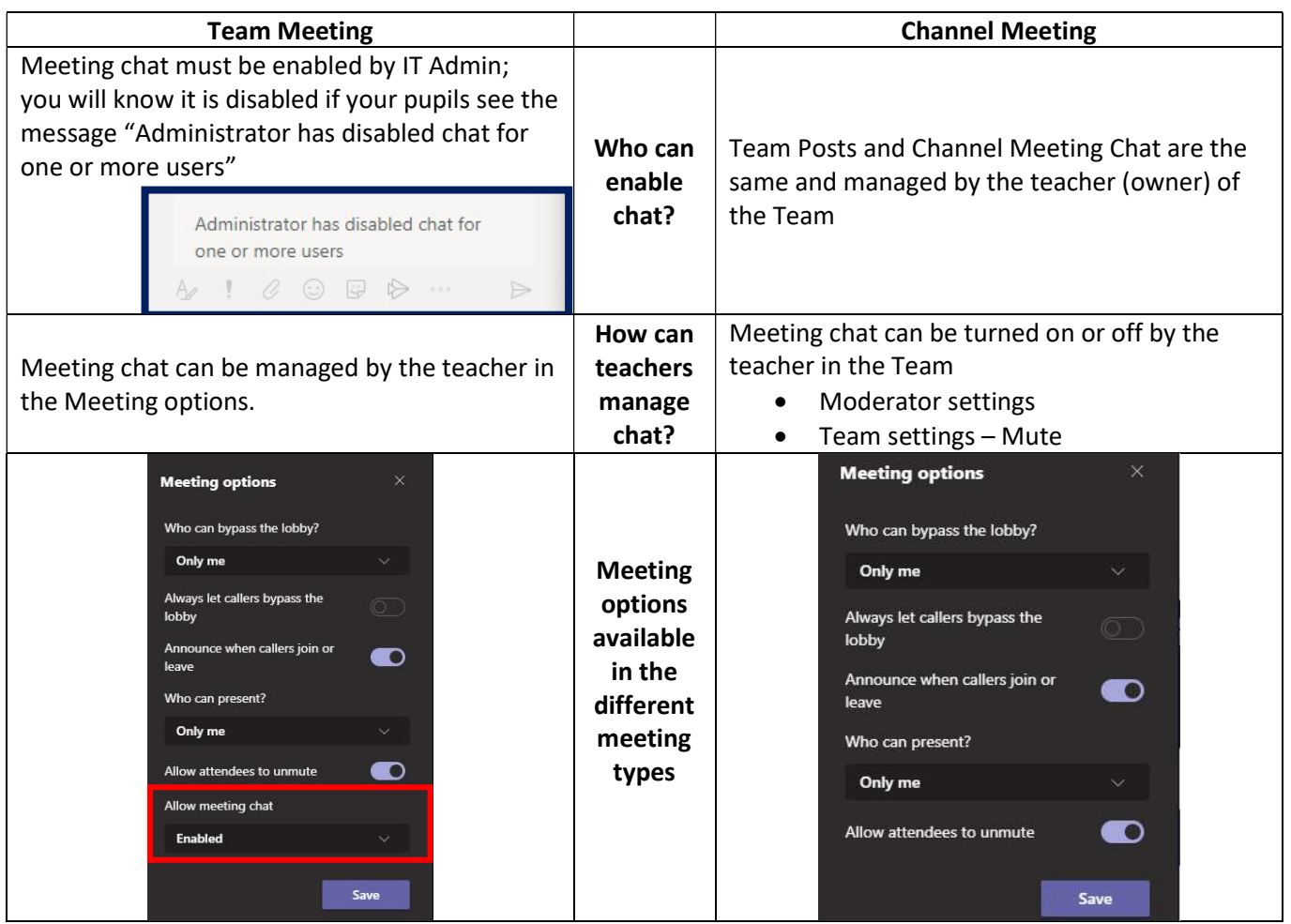

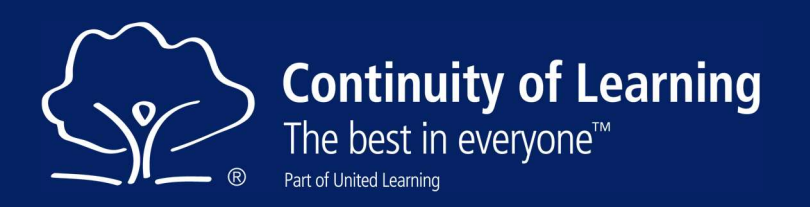

#### Team Meeting Chat.

If using normal Teams meetings, make sure that you change the "Allow meeting chat" to During the meeting only or Off to prevent pupils chatting out of lesson time.

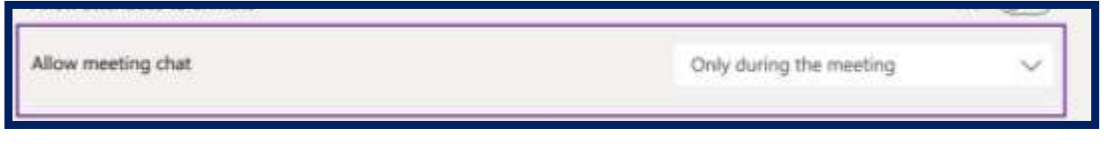

## Setting the Meeting policy to allow chat in Teams Meetings.

The IT Admin will need to go to

- the Teams Admin Console and
- select meetings policies and then
- select the policy you apply to pupils, then find
- Allow chat in meetings and
- Set to Enabled

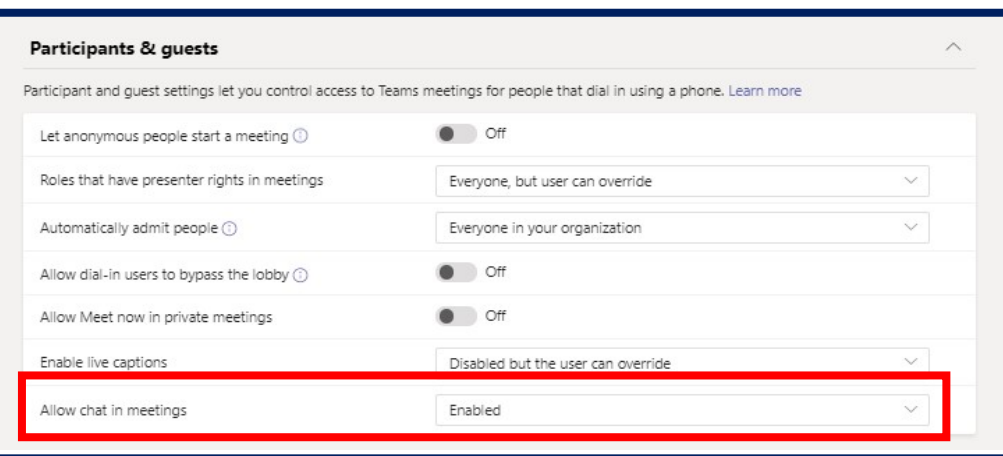

Meeting policies

#### Possible Team Meeting Chat messages.

If you allow chat in meetings pupils should see this.

If you (the meeting organiser) have turned chat off in your meeting your pupils will see.

If chat has been disabled by your IT Admin your pupils will see this.

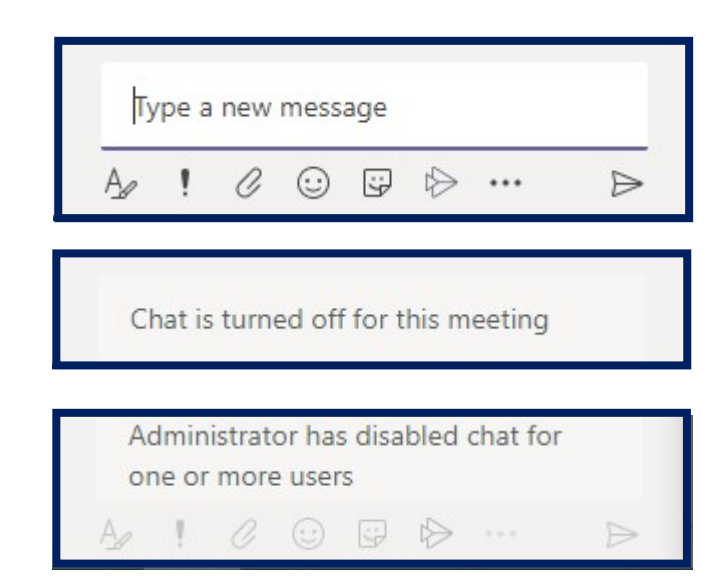

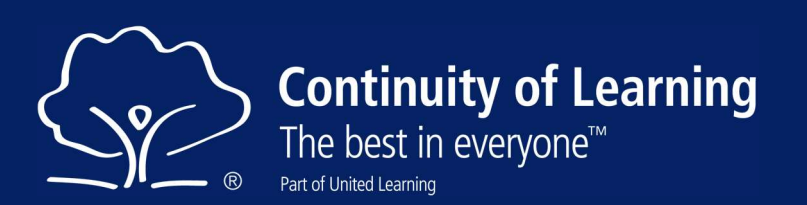

## Possible Channel Meeting Chat Messages

If you have muted pupils in the Team your pupils will see this message – muting pupils in the Team is only way to prevent pupils replying to messages in the General Channel.

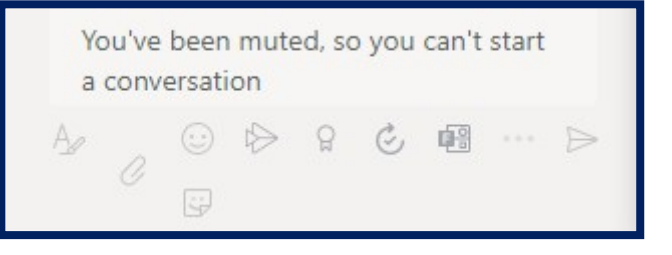

If you have created the meeting in a channel (other than general) and applied moderator settings the pupils will see this message.

Only channel moderators can post in this channel.

If you allow replies in a channel (other than the General Channel) pupils will be able to reply to messages but not create new ones.

Note: pupils cannot create new messages.

If you are not restricting posting messages in Teams Channels they will see this message.

#### hello Reply  $A \circ A \odot \nabla$  $\mathbf{Q}$  $\mathcal{C}_{1}$  ...  $\rightarrow$ Only channel moderators can post in  $\times$ this channel

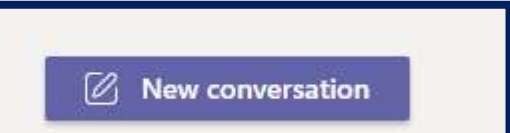

### Creating Team Meetings and Channel Meetings.

Create a Team Meeting by adding attendees here.

Or create the Teams Meeting in Outlook.

di w Teams Meeting ame Meet

To create a Channel Meeting, you need to choose your class when you click Add channel.

If you invite a Channel and Add required attendees, the meeting will be a Channel Meeting.

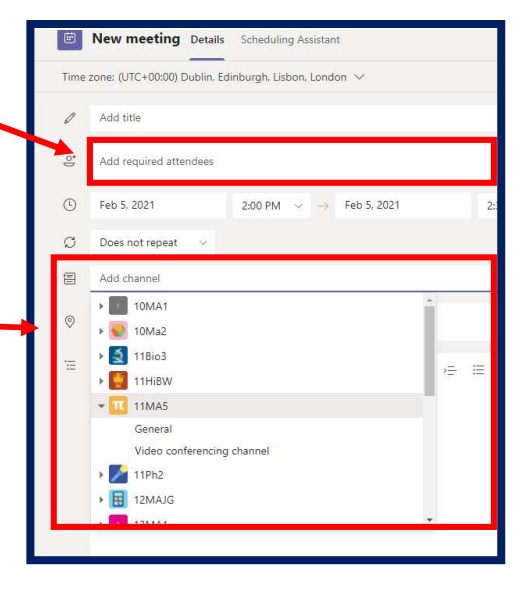